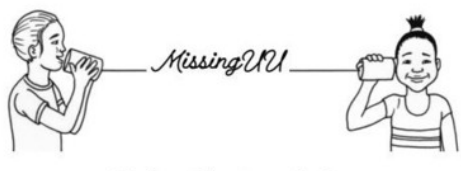

#### Online Jervice Auction

# **Missing UU Online Service Auction**  Bidder Registration

QUESTIONS? Email [auction@uucuc.org](mailto:auction@uucuc.org) or call 217-351-6756.

### **STEP 1 Follow the link to our auction website.**

<https://www.charityauctionstoday.com/auctions/missing-uu-11938>

### **STEP 2 Click on Register to Bid**

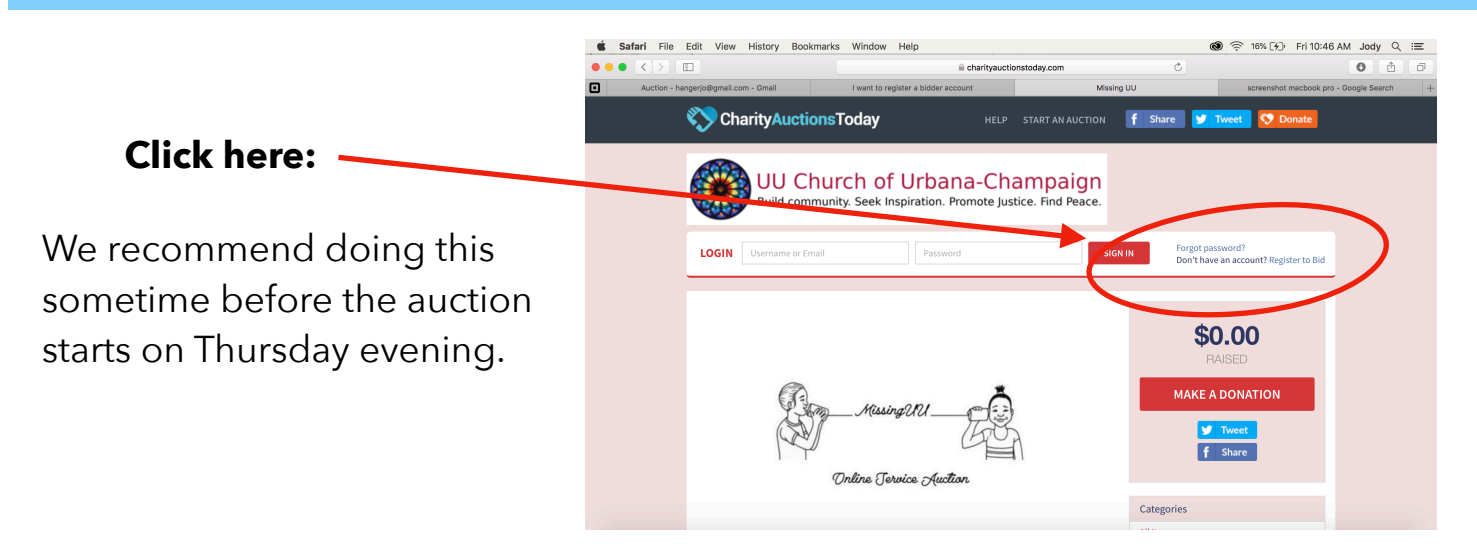

#### **STEP 3 Fill out a little personal information**

# Create a password you will remember.

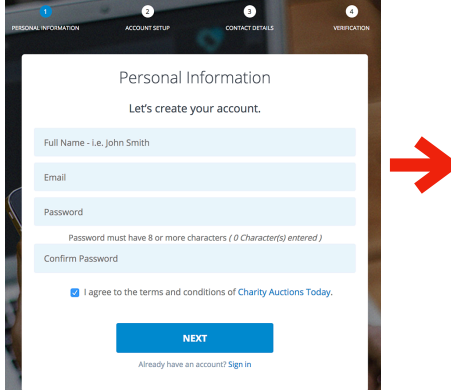

Add your phone number (don't worry they won't call you).

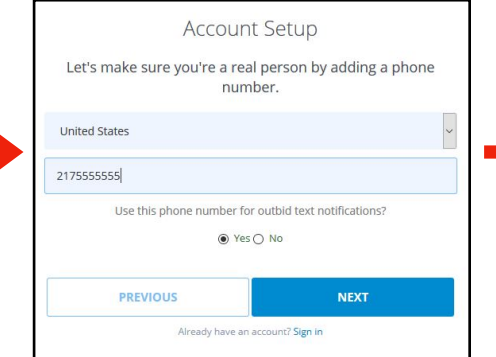

## Choose a verifying option.

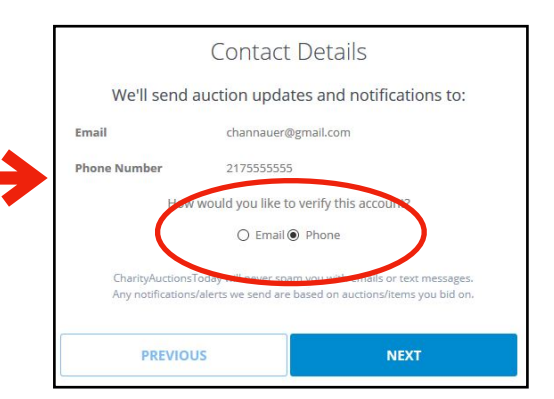

#### **STEP 4 Verify your account**

To verify by **phone**, type in the code texted to you. Make sure to save when asked. If you choose this option, you will still receive an email verification - you can ignore this.

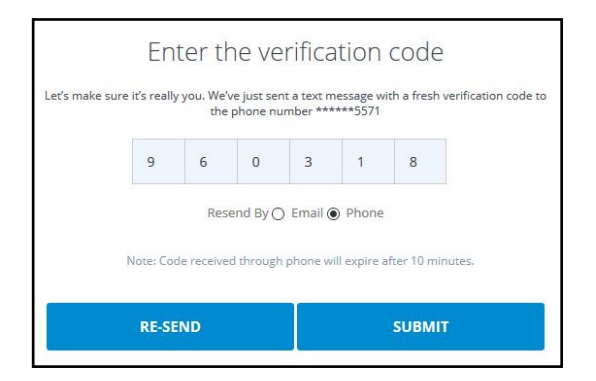

To verify by **email**, follow the link provided. Make sure to save when asked.

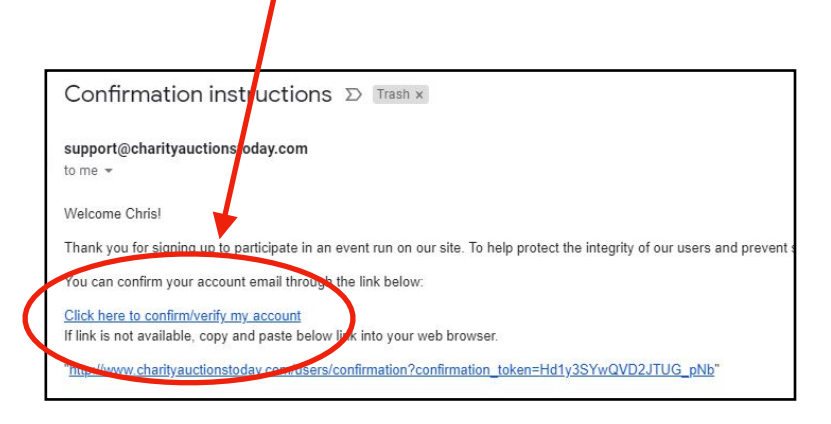

#### **STEP 5 Browse the catalog!**

Once your account is created, you should be able to see the items available. Click on VIEW DETAILS to find out more information on each item. Take some time to explore!

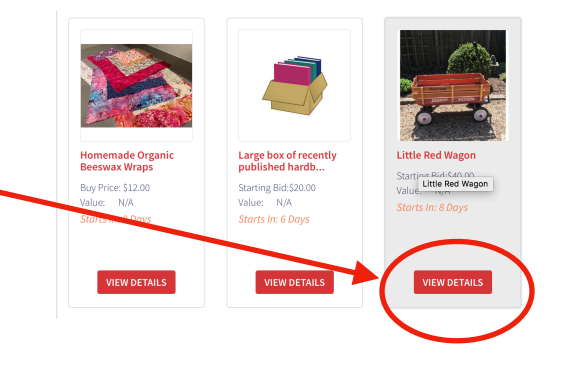